- Download the file BitcoinMetal-qt.exe
- Go to your Downloads folder and locate the file
- Right-click on the file BitcoinMetal-qt.exe and select "Send to"
- then select "Desktop (create shortcut)

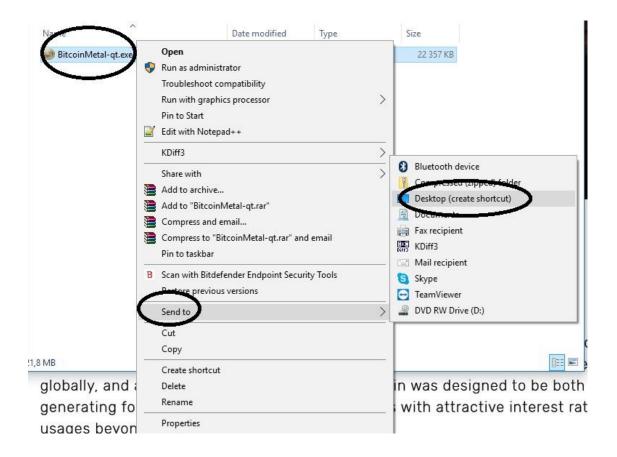

> You can now run BitcoinMetal from the shortcut on your Windows desktop

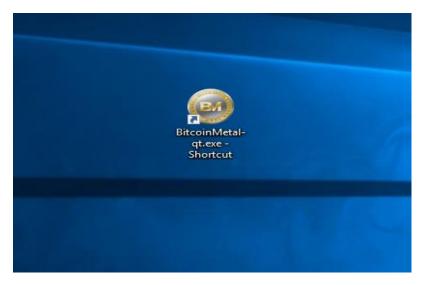